# afrafra CISCO.

# **ACI Bootcamp Lab**

**Fabric External Data Collector Policies Configuration - SNMP**

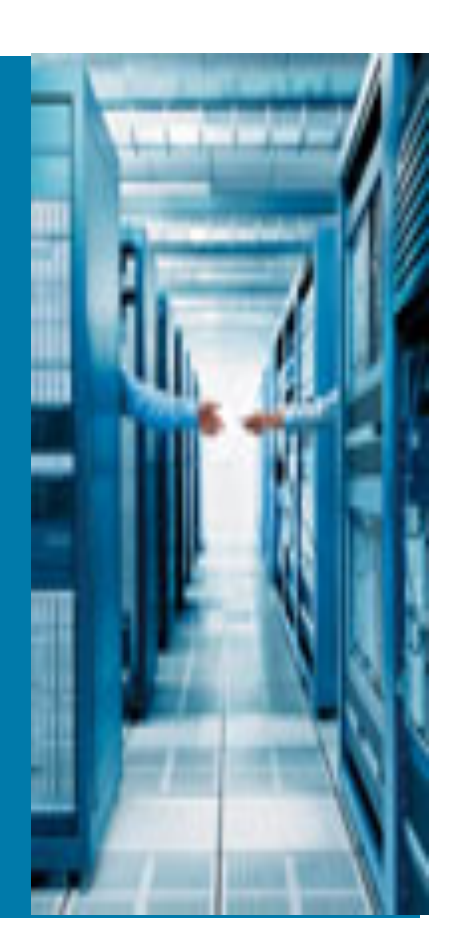

## **TABLE OF CONTENTS**

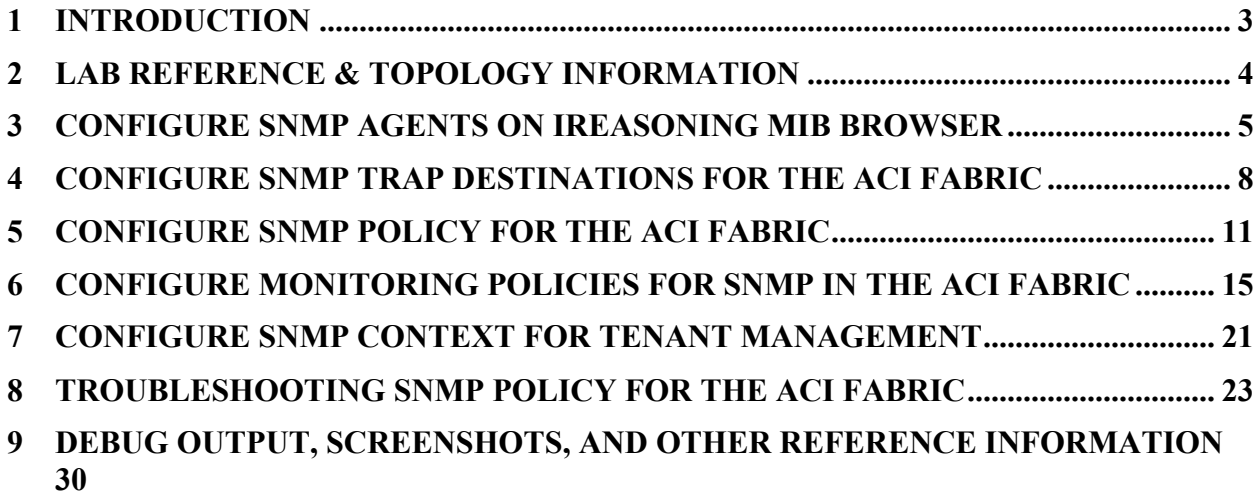

# **1 Introduction**

The SNMP protocol governs the network management and monitoring of your network devices. ACI provides extensive SNMPv1, v2, and v3 support, including Management Information Bases (MIBs) and notifications (traps). The SNMP standard allows any third-party applications that support the different MIBs to manage and monitor the ACI fabric.

SNMPv3 provides extended security. Each device can be selectively enabled or disabled for SNMP service. In addition, each device can be configured with a method of handling SNMPv1 and v2 requests. For more information about using SNMP, see the Cisco ACI MIB Quick Reference.

#### **Note: The SNMP policy is applied to individual switches. However, the SNMP policy source is created as a monitoring policy.**

The following Lab involves using the "SNMP" utility to gather information about your Cisco ACI fabric system. The "SNMP" utility will send SNMP traps about your designated ACI Fabric. The Nodes in ACI Fabric sends SNMP Trap messages to SNMP Trap receivers during operation. Not all SNMP Traps indicate problems with your system. Some messages are purely informational, while others may help diagnose problems with communications lines, internal hardware, or the system software. This lab will show examples of configuring SNMP utilizing the APIC Admin GUI and REST API (using POSTMAN). *For this Lab, refer to Section 2 for your designated the fabric topology and your Pod's Application Server.*

In regards to the REST API examples listed in this Lab, there is an assumption made that you have a REST CLIENT (like POSTMAN) installed on your workstation. This will be used for executing REST API requests to an APIC Controller. Also, while executing lab, you may want to open the API inspector console from the APIC GUI. The API inspector displays the API POST requests used for the tasks performed. The Post Requests in the API inspector can be used for sending requests to APIC controllers.

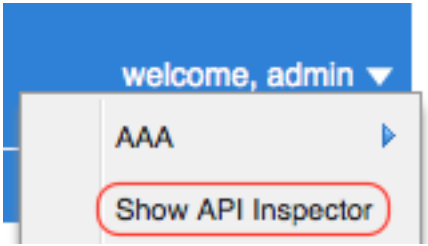

For this Lab, each Pod has an application server that is running a SNMP utility application. The iReasoning MIB Browser Server is installed so that the Cisco ACI Fabric system can send SNMP Traps messages to.

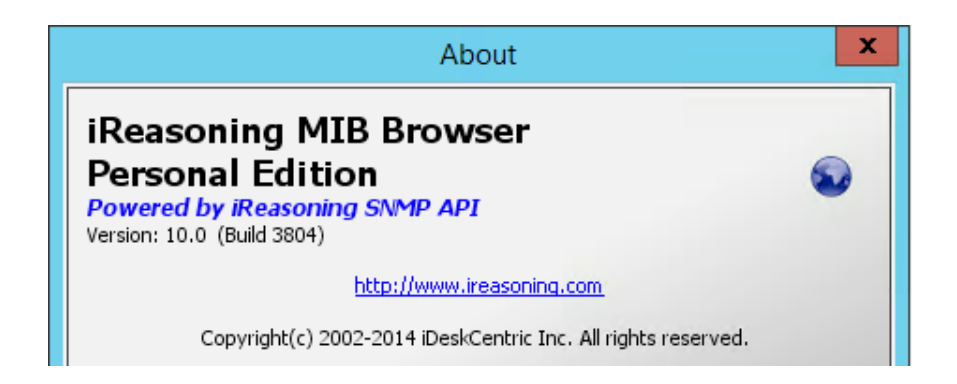

iReasoning MIB Browser Free Personal Edition http://ireasoning.com/download.shtml

Note: This Lab will show you how to config the Cisco APIC for SNMP external data collectors. For more information on this feature, please refer to the Cisco ACI System Configuration & Reference Guides.

# **2 Lab Reference & Topology Information**

For the following sections in this lab, please use the following fabric information for the POD1 in your fabric pod assignments.

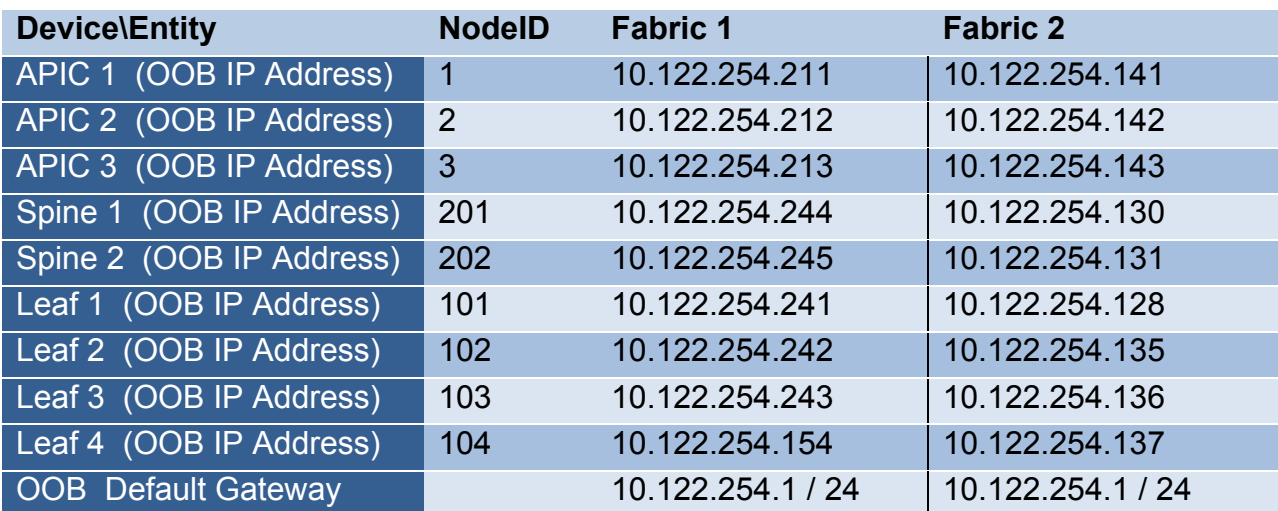

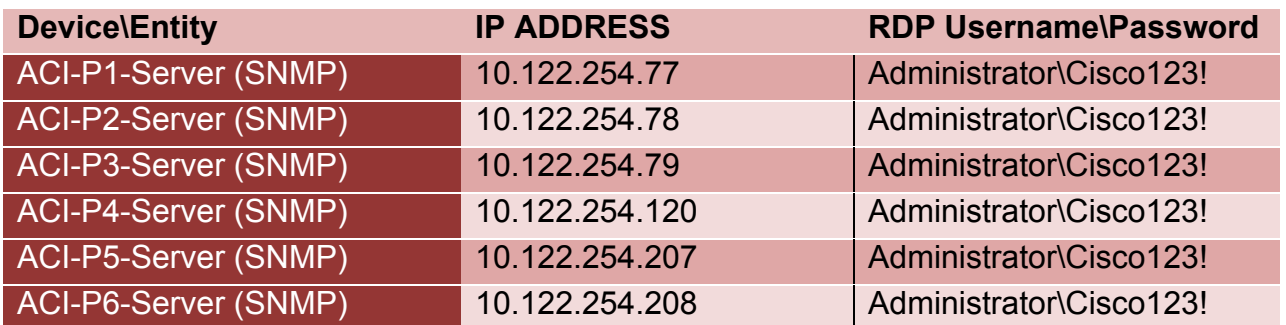

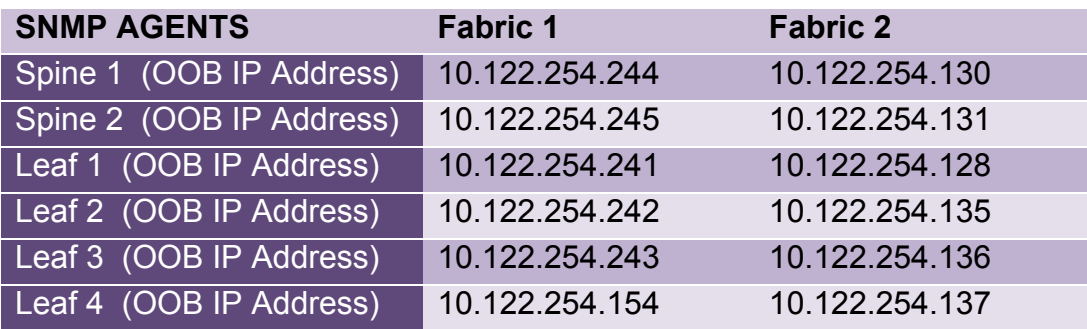

## **Note: For this SNMP, The SNMP COMMUNITY is "bootcamp" and the SNMP CONTEXT is "bootcamp"**

# **3 Configure SNMP Agents on iReasoning MIB Browser**

For this lab section, you will configure SNMP Agents on your Pod's iReasoning MIB Browser Server. The Server application is preconfigured. But Once you are assigned an ACI Fabric for the Lab, you will need to configure the SNMP Agents for the Leaf\Spine Switch addresses in your Pod's iReasoning MIB Browser Server Application. This is necessary for the application to receive SNMP Traps from the ACI Fabric and for performing SNMP Walks to your Leaf\Spine Switches.

This lab section will:

• **Configure SNMP Agents on iReasoning MIB Browser Server.**

*Note: Refer to Section 2 Lab Reference & Topology Information if needed for this Lab.*

- Remote Desktop to your assigned Pod Application Server
- Hover over the WORLD icon (iReasoning MIB Browser Application) on the TASK BAR. Select the OPEN application console. *If the iReasoning MIB Browser Application is not open, simply open a MIB Browser instance.*
- Configure the SNMP Agents with the Leaf\Spine Switch addresses.
- o On the menu bar, choose **TOOLS > OPTIONS**. In **OPTIONS** dialog box, perform the following actions:
	- ! Select AGENTS Tab
	- **II** Click ADD Button
	- ! In the ADVANCED PROPERTIES OF SNMP AGENT dialog box, perform the following actions:
		- Enter **Address** (10.122.254.128)
		- Enter **Port** (161)
		- Enter **Read & Write Community** (bootcamp)
		- Select SNMP Version (2)
		- Click **OK**
		- REPEAT Steps above until all Leaf\Spine Switch addresses for your designated Fabric are added as SNMP Agents.
		- Once all Leaf\Spine Switch addresses for your designated Fabric are added as SNMP Agents, Click **OK**
- Enable SNMP Trap Receiver for your iReasoning MIB Browser Application
	- o On the menu bar, choose **TOOLS > TRAP RECEIVER.** A **Trap Receiver Tab** will open (if not already) in your MIB Browser Results area of the SNMP Console.

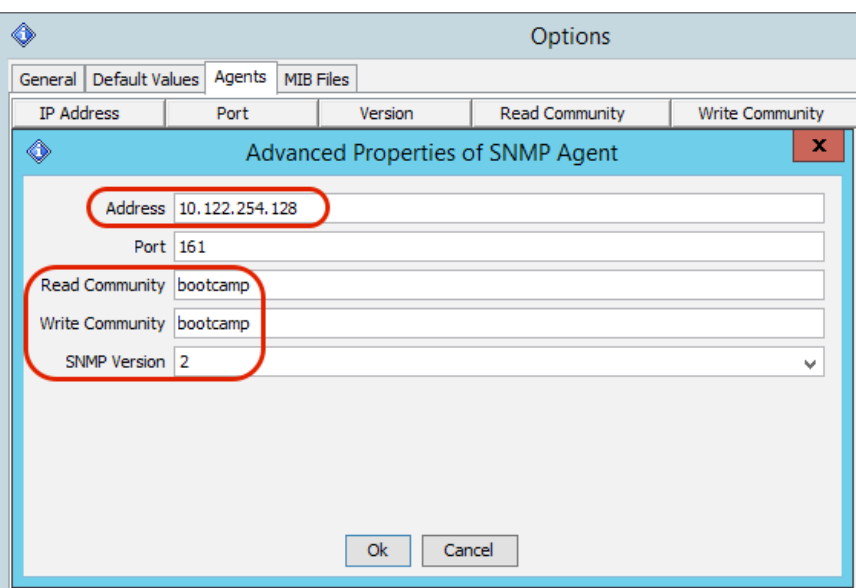

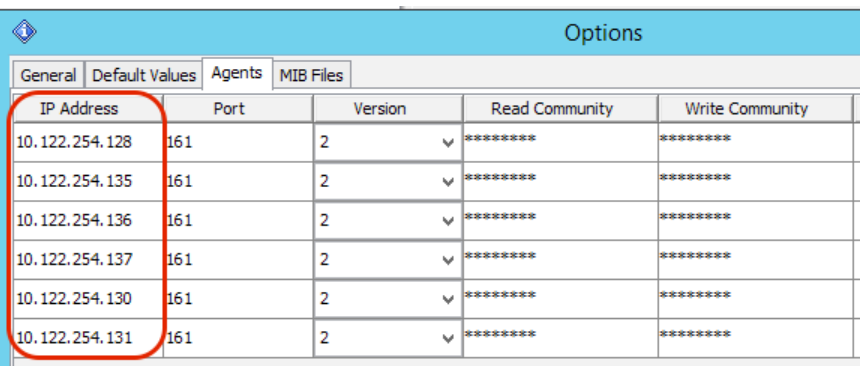

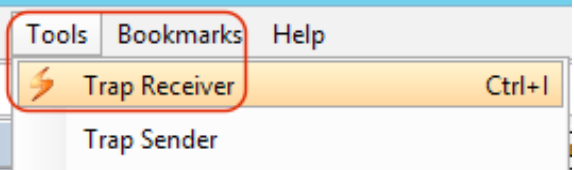

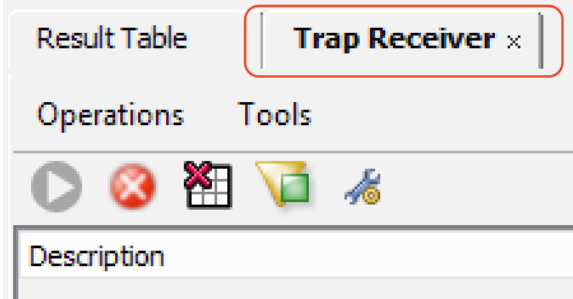

# **4 Configure SNMP Trap Destinations for the ACI Fabric**

For this lab section, you will configure Monitoring Destinations for SNMP Services for Leaf\Spine Switches in your designated ACI fabric.

This lab section will:

• **Create Syslog Monitoring Destination Group.**

*Note: Refer to Section 2 Lab Reference & Topology Information if needed for this Lab.*

- On the menu bar, choose **ADMIN > EXTERNAL DATA COLLECTORS**. In the Navigation pane, select **MONITORING DESTINATIONS**. Right-click and click **CREATE SNMP MONITORING DESTINATION GROUP**. In the Create SNMP monitoring destination group dialog box, perform the following actions:
	- o Enter **Name** (fab-snmp-destGrp)
	- o Enter **Description** (ACI Bootcamp Lab for SNMP)
	- o Click **NEXT**
	- o From the "Create SNMP Monitoring Destination Group" wizard, Create SNMP TRAP Destinations. Click on the " **+** " to **CREATE A SNMP TRAP DESTINATION**. In the Create SNMP TRAP Destination dialog box, perform the following actions:
		- ! Enter **Host Name/IP** (10.122.254.77 for ACI-P1-Server. Refer to your Application Server address)
		- ! Enter **Port** (162)
		- ! Select **Version** (v2c)
		- ! Enter **Security Name** (bootcamp) *\*\* Community Password*
		- ! Select **v3 Security Level** (noauth)
		- ! Select **Management EPG** (default (Out-of-Band))

*Note: The Host can be an IP Address or DNS Name. DNS Services for the Fabric must be configured to use DNS Host Names.*

! Click **OK**

*Note: Since there are three Lab Pods per Fabric, your can add another SNMP TRAP DESTINATION for the OTHER two Pod Servers for your designated Fabric.*

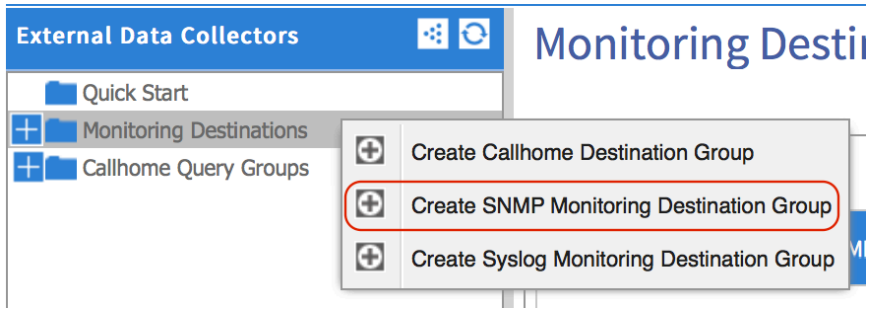

# CREATE SNMP MONITORING DESTINATION GROUP

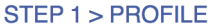

1. PROFILE 2. TRAP DEST

Define Group Name

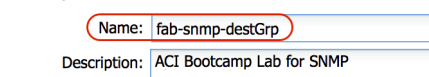

# CREATE SNMP TRAP DESTINATION

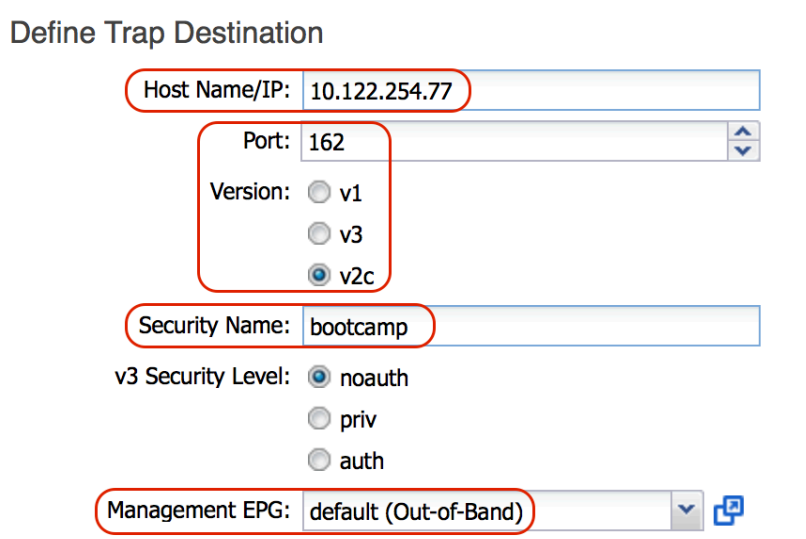

#### OX **CREATE SNMP MONITORING DESTINATION GROUP**

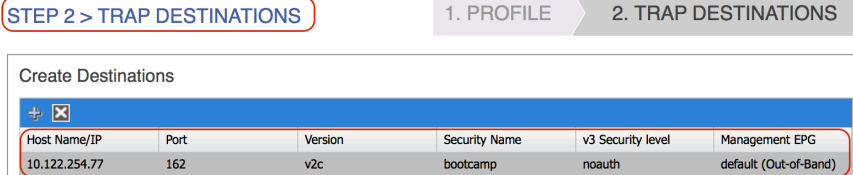

## **Monitoring Destinations**

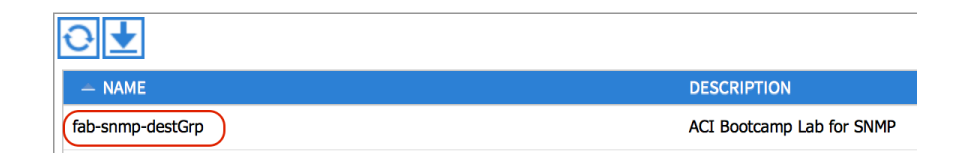

## **SNMP Trap Destinations**

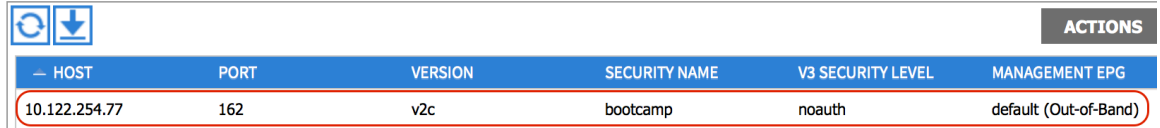

Using the **APIC API Inspector**, this API Example was captured from the POST request to Create SNMP Monitoring Destination Group. You can use this APIC Example and use POSTMAN REST Client to create the SNMP monitoring destination group.

## **API EXAMPLE**

method: POST

url:

https://10.122.254.141/api/node/mo/uni/fabric/snmpgroup-fab-snmp-destGrp.json

### payload

{"snmpGroup":{"attributes":{"dn":"uni/fabric/snmpgroup-fab-snmp-destGrp","name":"fabsnmp-destGrp","descr":"ACI Bootcamp Lab for SNMP","rn":"snmpgroup-fab-snmpdestGrp","status":"created"},"children":[{"snmpTrapDest":{"attributes":{"dn":"uni/fabric/sn mpgroup-fab-snmp-destGrp/trapdest-10.122.254.77 -port-162","host":"10.122.254.77 ","secName":"bootcamp","rn":"trapdest-10.122.254.77 -port-

162","status":"created"},"children":[{"fileRsARemoteHostToEpg":{"attributes":{"tDn":"uni/t n-mgmt/mgmtp-default/oob-default","status":"created"},"children":[]}}]}}]}}

# **5 Configure SNMP Policy for the ACI Fabric**

For this lab section, you will configure SNMP Pod Policies for the Leaf\Spine Switches in your designated ACI fabric. Pod policies enable you to configure various functions relating to a pod such as global date and time policies, communication policies, and SNMP.

This lab section will:

- **Create SNMP Policy.**
- **Add SNMP Policy to Pod Policy Group.**

*Note: Refer to Section 2 Lab Reference & Topology Information if needed for this Lab.*

Task 5.1 Use the GUI to a Create SNMP Policy. For this task, use the admin user "admin" and the password "Aci123bc".

- On the menu bar, choose **FABRIC > FABRIC POLICIES**. In the Navigation pane, expand **POD POLICIES**.
- Expand **Policies**
- Select "**SNMP**" and Right Click and Click **CREATE SNMP POLICY**. In the Create SNMP Policy dialog box, perform the following actions:
	- o Enter **Name** (fab-snmp)
	- o Select **Admin State** (Enabled)
	- o Enter **Contact** (Robert Hurst)
	- o Enter **Location** (Cisco Systems, North Carolina)
	- o Click on the " **+** " sign to **ADD COMMUNITY POLICIES**. In the Community Policies Table, perform the following actions:
		- ! Enter **Name** (bootcamp)
		- ! Click **UPDATE**
	- o Click on the " **+** " sign to **ADD CLIENT GROUP POLICIES**. In the Client Group Profile dialog box, perform the following actions:
		- ! Enter **Name** (fab-snmpClients)
		- ! Select **Management EPG** (default (Out-of-Band))
		- ! Click on the " **+** " sign to **ADD CLIENT ENTRIES**. In the Client Entries Table, perform the following actions
			- Enter **Name** (aci-p1-server)
			- Enter **Address** (10.122.254.77)
			- Click **UPDATE**

*Note: Since there are three Lab Pods per Fabric, your can add another SNMP CLIENT ENTRIES for the OTHER two Pod Servers for your designated Fabric.*

## o Click **SUBMIT**

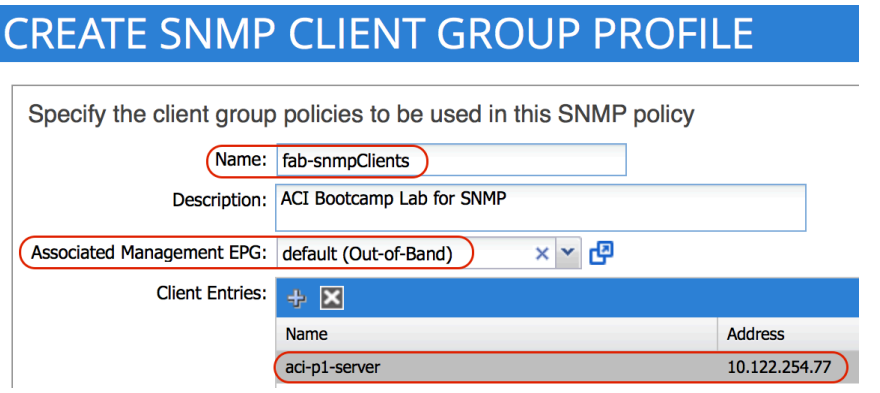

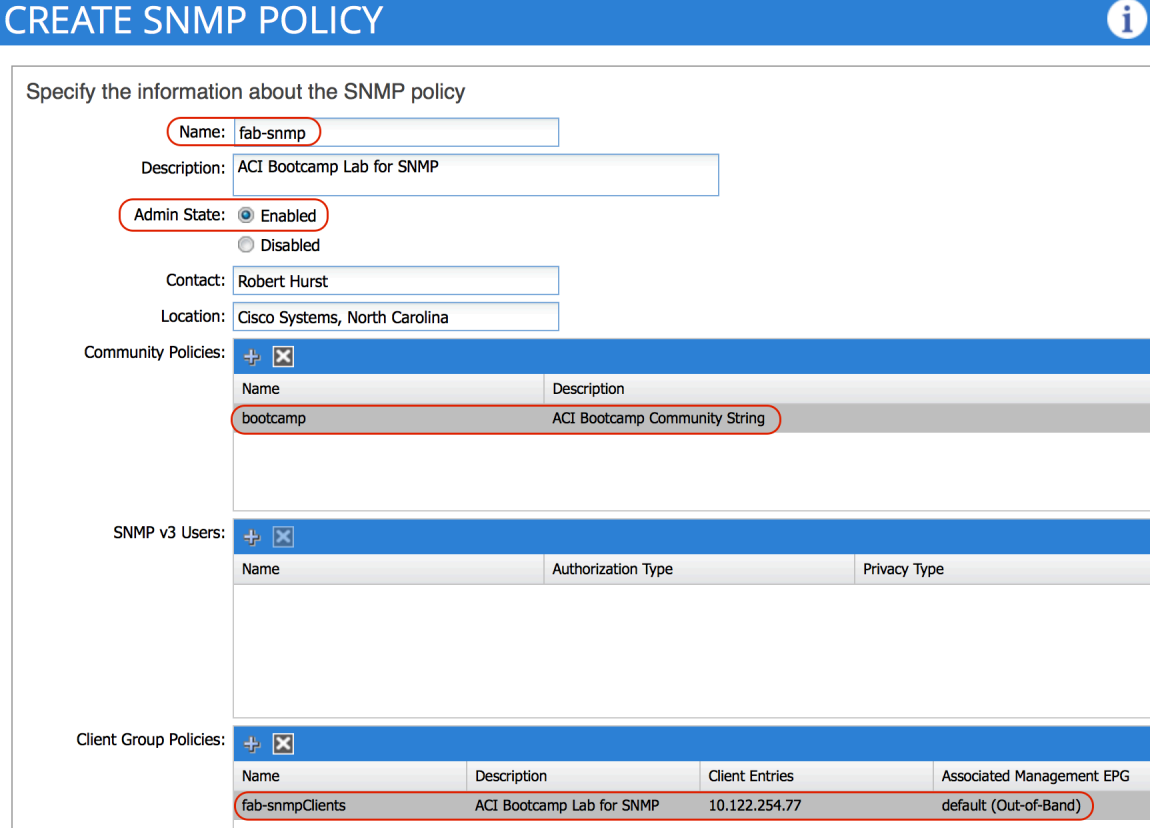

## **Policies - SNMP**

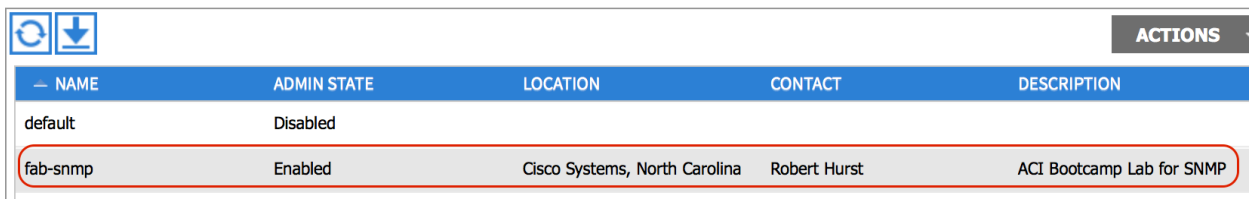

Using the **APIC API Inspector**, this API Example was captured from the POST request to Create SNMP Policy. You can use this APIC Example and use POSTMAN REST Client to Create SNMP Policy.

## **API EXAMPLE**

method: POST

url:

https://10.122.254.141/api/node/mo/uni/fabric/snmppol-fab-snmp.json

## payload

{"snmpPol":{"attributes":{"dn":"uni/fabric/snmppol-fab-snmp","name":"fabsnmp","descr":"ACI Bootcamp Lab for SNMP","adminSt":"enabled","contact":"Robert Hurst","loc":"Cisco Systems, North Carolina","rn":"snmppol-fabsnmp","status":"created"},"children":[{"snmpClientGrpP":{"attributes":{"dn":"uni/fabric/sn mppol-fab-snmp/clgrp-fab-snmpClients","name":"fab-snmpClients","descr":"ACI Bootcamp Lab for SNMP","rn":"clgrp-fabsnmpClients","status":"created"},"children":[{"snmpClientP":{"attributes":{"dn":"uni/fabric/ snmppol-fab-snmp/clgrp-fab-snmpClients/client-[10.122.254.77]","name":"aci-p1 server","addr":"10.122.254.77","rn":"client- [10.122.254.77]","status":"created"},"children":[]}},{"snmpRsEpg":{"attributes":{"tDn":"uni/ tn-mgmt/mgmtp-default/oobdefault","status":"created"},"children":[]}}]}},{"snmpCommunityP":{"attributes":{"dn":"uni/f abric/snmppol-fab-snmp/community-bootcamp","name":"bootcamp","descr":"ACI Bootcamp Community String","rn":"community-

bootcamp","status":"created"},"children":[]}}]}}

Fi f

Task 5. 2 Use the GUI to Add SNMP Policy to Pod Policy Group. For this task, use the admin user "admin" and the password "Aci123bc".

- On the menu bar, choose **FABRIC > FABRIC POLICIES**. In the Navigation pane, expand **POD POLICIES**.
- Expand **Policies**
- Expand **POLICY GROUPS** and Select **FABRIC-POLICYGROUP**. In the "fabricpolicyGroup" Work Pane, Select **SNMP POLICY** (fab-snmp)
- Click **SUBMIT**

# **POD Policy Group - fabric-policy Group**

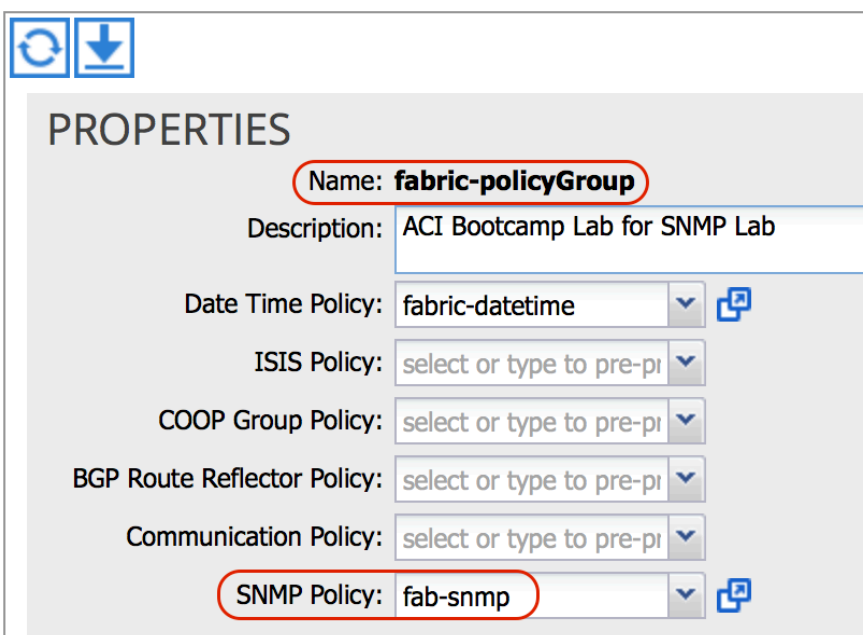

Using the **APIC API Inspector**, this API Example was captured from the POST request to Add SNMP Policy to Pod Policy Group. You can use this APIC Example and use POSTMAN REST Client to Add SNMP Policy to Pod Policy Group.

## **API EXAMPLE**

method: POST url: https://10.122.254.141/api/node/mo/uni/fabric/funcprof/podpgrp-fabricpolicyGroup.json

#### payload

{"fabricPodPGrp":{"attributes":{"dn":"uni/fabric/funcprof/podpgrp-fabricpolicyGroup","descr":"ACI Bootcamp Lab for SNMP Lab"},"children":[{"fabricRsSnmpPol":{"attributes":{"tnSnmpPolName":"fabsnmp"},"children":[]}}]}}

## **6 Configure Monitoring Policies for SNMP in the ACI Fabric**

For this lab section, you will configure SNMP Monitoring Policies for Leaf\Spine Switches in your designated ACI fabric.

This lab section will:

- **Configure FABRIC > FABRIC POLICIES to send SNMP TRAPS to SNMP TRAP Destinations.**
- **Configure FABRIC > ACCESS POLICIES to send SNMP TRAPS to SNMP TRAP Destinations.**

*Note: Refer to Section 2 Lab Reference & Topology Information if needed for this Lab.*

#### Task 6.1: Configure FABRIC > FABRIC POLICIES to send SNMP TRAPS to SNMP Trap Destinations.

Fabric policies govern the operation of internal fabric interfaces. The system provides default fabric policies. Fabric policies enable configuring various functions or protocols. Administrators who have fabric administrator privileges can create new fabric policies according to their requirements. The APIC enables administrators to select the pods, leaf switches, and interfaces to which they will apply access policies.

Fabric policies configure interfaces that connect spine and leaf switches. Fabric policies can enable features such as monitoring (statistics collection and statistics export), troubleshooting (on-demand diagnostics and SPAN), or NTP.

Fabric SNMP Sources need to be configured in the **DEFAULT** and **COMMON** monitoring policies configured in the **Fabric Policies** configuration. Use the GUI to configure the **DEFAULT** and **COMMON** SNMP monitoring policies. Use the API Inspector to capture the API POST information from this configuration.

Task 6.1.1 Use the GUI to a configure the "**DEFAULT**" monitoring policy for SNMP. For this task, use the admin user "admin" and the password "Aci123bc".

- On the menu bar, choose **FABRIC > FABRIC POLICIES**. In the Navigation pane, expand **MONITORING POLICIES**.
- Expand **default**
- Select "**Callhome/SNMP/Syslog**"
- In the "Callhome/SNMP/Syslog" Work Pane, **Selec**t the **SOURCE TYPE** "**SNMP**" from the Source Type drop down list.
- Click on the " **+** " sign to **CREATE SNMP SOURCE**. In the Create SNMP Source dialog box, perform the following actions:
	- o Enter **Name** (fab-snmp-source)
	- o For **Include** (Check boxes for Events, Audit logs, and Faults)
	- o Select **Min Severity** (information)
	- o Select **Dest Group** (fab-snmp-destGrp)
	- o Click **SUBMIT**

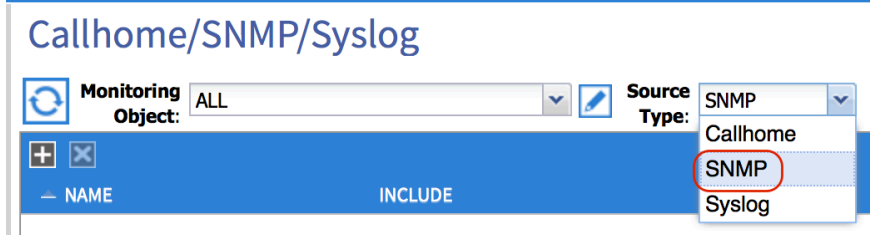

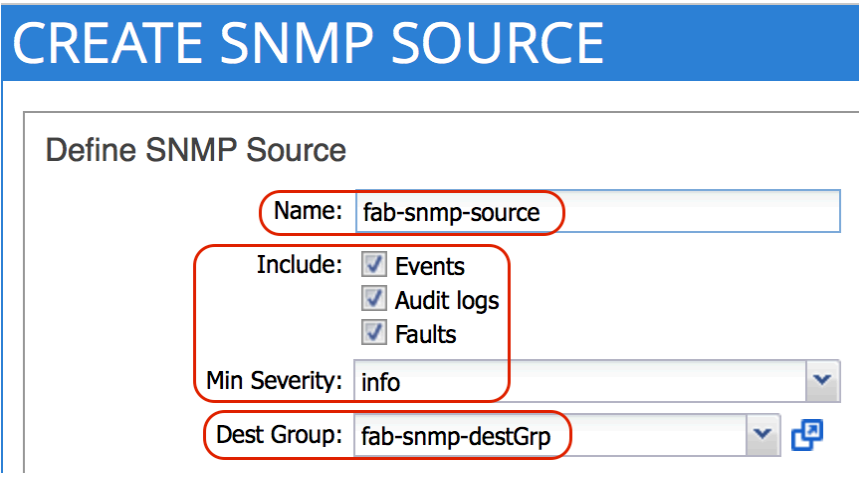

# Callhome/SNMP/Syslog

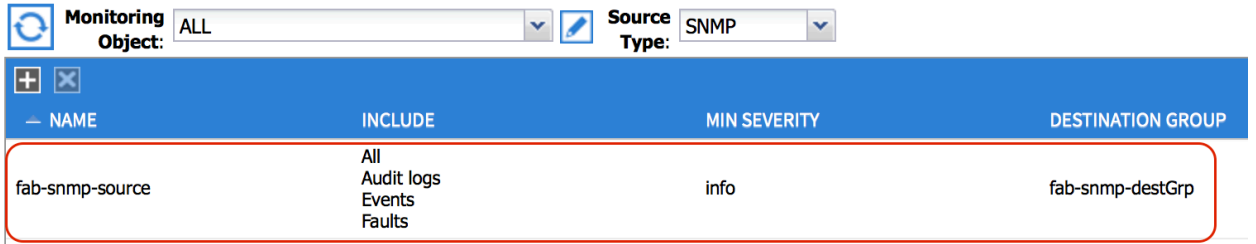

Using the **APIC API** Inspector, this API Example was captured from the POST request to create SNMP Source for the "**DEFAULT**" monitoring policy for SNMP. You can use this APIC Example and use POSTMAN REST Client to create SNMP Source for the "DEFAULT" monitoring policy.

## **API EXAMPLE**

method: POST

#### url:

https://10.122.254.141/api/node/mo/uni/fabric/monfab-default/snmpsrc-fab-snmpsource.json

#### payload

{"snmpSrc":{"attributes":{"dn":"uni/fabric/monfab-default/snmpsrc-fab-snmpsource","name":"fab-snmp-source","incl":"events,audit,faults","rn":"snmpsrc-fab-snmpsource","status":"created"},"children":[{"snmpRsDestGroup":{"attributes":{"tDn":"uni/fabri c/snmpgroup-fab-snmp-destGrp","status":"created"},"children":[]}}]}}

Task 6.1.2 Use the GUI to a configure the "**COMMON**" monitoring policy for SNMP. For this task, use the admin user "admin" and the password "Aci123bc".

- On the menu bar, choose **FABRIC > FABRIC POLICIES**. In the Navigation pane, expand **MONITORING POLICIES**.
- Expand **Common Policy**
- Select "**Callhome/SNMP/Syslog**"
- **Right Click** on "Callhome/SNMP/Syslog" and Select the **CREATE SNMP SOURCE**. In the Create SNMP Source dialog box, perform the following actions:
	- o Enter **Name** (fab-snmp-source)
	- o For **Include** (Check boxes for Events, Audit logs, and Faults)
	- o Select **Min Severity** (information)
	- o Select **Dest Group** (fab-snmp-destGrp)
	- o Click **SUBMIT**

# **CREATE SNMP SOURCE**

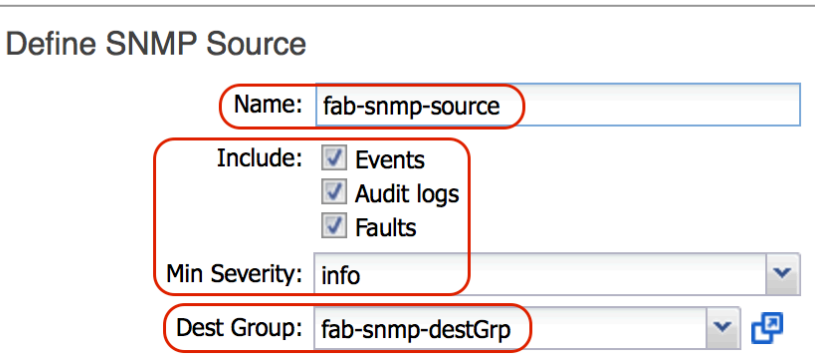

# Callhome/SNMP/Syslog

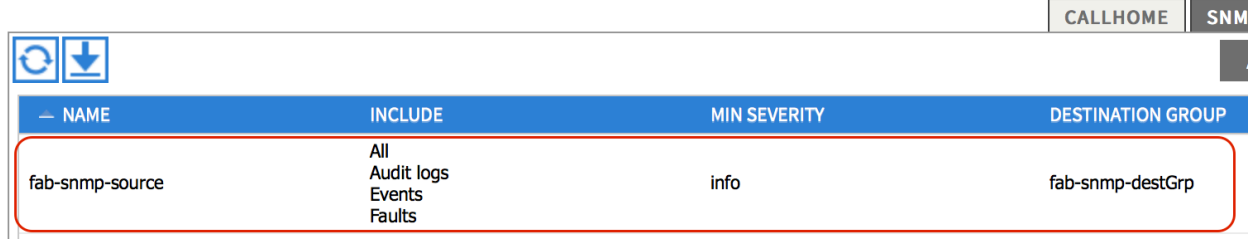

Using the **APIC API** Inspector, this API Example was captured from the POST request to create SNMP Source for the "**COMMON**" monitoring policy for SNMP. You can use this APIC Example and use POSTMAN REST Client to create SNMP Source for the "COMMON" monitoring policy.

## **API EXAMPLE**

method: POST url:

https://10.122.254.141/api/node/mo/uni/fabric/moncommon/snmpsrc-fab-snmpsource.json

### payload

{"snmpSrc":{"attributes":{"dn":"uni/fabric/moncommon/snmpsrc-fab-snmpsource","name":"fab-snmp-source","incl":"events,audit,faults","rn":"snmpsrc-fab-snmpsource","status":"created"},"children":[{"snmpRsDestGroup":{"attributes":{"tDn":"uni/fabri c/snmpgroup-fab-snmp-destGrp","status":"created"},"children":[]}}]}}

### Task 6.2: Configure FABRIC > ACCESS POLICIES to send SNMP TRAPS to SNMP Trap Destinations.

Access policies govern the operation of interfaces that provide external access to the fabric. The system provides default access policies. Access policies enable configuring various functions or protocols. Administrators who have fabric administrator privileges can create new access policies according to their requirements. The APIC enables administrators to select the pods, leaf switches, and interfaces to which they will apply access policies.

Fabric SNMP Sources need to be configured in the **DEFAULT** monitoring policies configured in the **Access Policies** configuration. Use the GUI to configure the **DEFAULT** SNMP monitoring policies. Use the API Inspector to capture the API POST information from this configuration.

Task 6.2.1 Use the GUI to a configure the "**DEFAULT**" monitoring policy for SNMP. For this task, use the admin user "admin" and the password "Aci123bc".

- On the menu bar, choose **FABRIC > ACCESS POLICIES**. In the Navigation pane, expand **MONITORING POLICIES**.
- Expand **default**
- Select "**Callhome/SNMP/Syslog**"
- In the "Callhome/SNMP/Syslog" Work Pane, **Selec**t the **SOURCE TYPE** "**SNMP**" from the Source Type drop down list.
- Click on the " **+** " sign to **CREATE SNMP SOURCE**. In the Create SNMP Source dialog box, perform the following actions:
	- o Enter **Name** (fab-snmp-source)
	- o For **Include** (Check boxes for Events, Audit logs, and Faults)
	- o Select **Min Severity** (information)
	- o Select **Dest Group** (fab-snmp-destGrp)
	- o Click **SUBMIT**

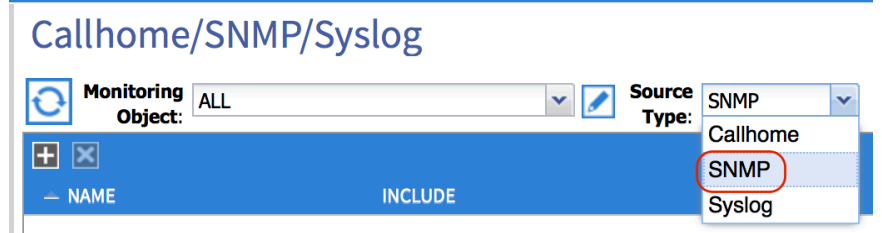

# **CREATE SNMP SOURCE**

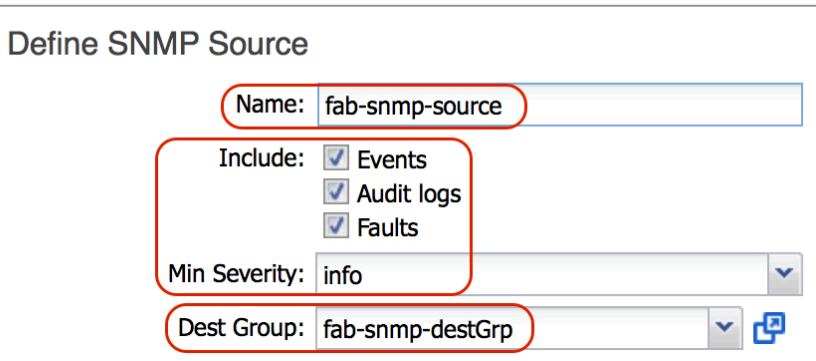

# Callhome/SNMP/Syslog

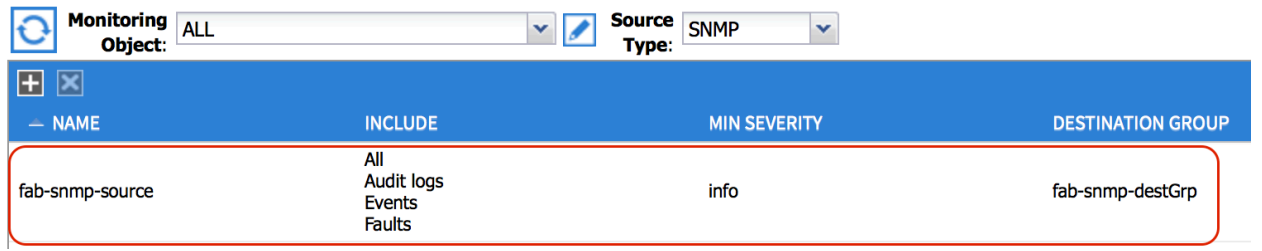

Using the **APIC API** Inspector, this API Example was captured from the POST request to create SNMP Source for the "**DEFAULT**" monitoring policy for SNMP. You can use this APIC Example and use POSTMAN REST Client to create SNMP Source for the "DEFAULT" monitoring policy.

## **API EXAMPLE**

method: POST

url:

https://10.122.254.141/api/node/mo/uni/infra/moninfra-default/snmpsrc-fab-snmpsource.json

### payload

{"snmpSrc":{"attributes":{"dn":"uni/infra/moninfra-default/snmpsrc-fab-snmpsource","name":"fab-snmp-source","incl":"events,audit,faults","rn":"snmpsrc-fab-snmpsource","status":"created"},"children":[{"snmpRsDestGroup":{"attributes":{"tDn":"uni/fabri c/snmpgroup-fab-snmp-destGrp","status":"created"},"children":[]}}]}} response: {"imdata":[]}

# **7 Configure SNMP Context for Tenant Management**

For this lab section, you will configure SNMP Context for Tenant Management OOB Network in your designated ACI fabric. The SNMP Context is a SNMP Version 3 feature. We are configuring SNMP Version 2c. The lab has you configure SNMP Context anyway for configuration awareness.

The SNMP context profile, which enables you to specify a context to monitor with a community profile. SNMP is an application-layer protocol that provides a message format for communication between SNMP managers and agents. SNMP provides a standardized framework and a common language used for the monitoring and management of devices in a network.

Use the GUI to configure the **SNMP CONTEXT**. Use the API Inspector to capture the API POST information from this configuration. For this task, use the admin user "admin" and the password "Aci123bc".

- On the menu bar, choose **TENANTS > MGMT**. In the Navigation pane, expand **Networking**.
- Expand **Private Networks**
- Select "**oob**"
- Right Click and Click **CREATE SNMP CONTEXT**. In the Create SNMP CONTEXT dialog box, perform the following actions:
	- o Enter **Context Name** (bootcamp)
	- o Click on the " **+** " sign to **ADD COMMUNITY PROFILES**. In the Community Profiles Table, perform the following actions:
	- o Enter **Name** (bootcamp)
	- o Click **UPDATE**
- Click **SUBMIT**

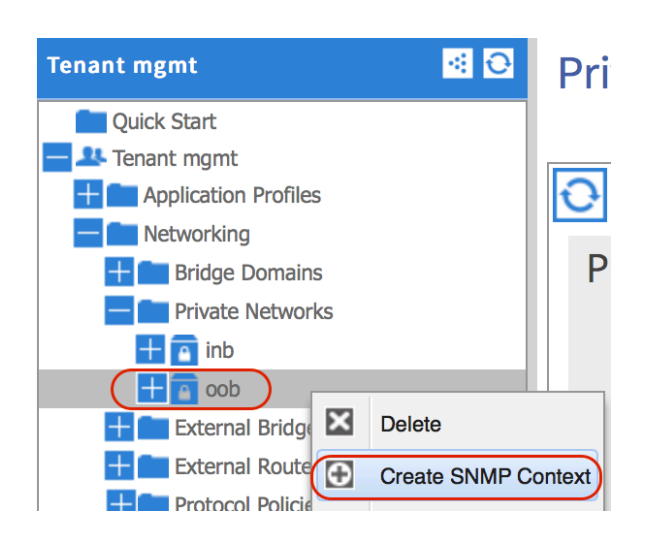

# **CREATE SNMP CONTEXT**

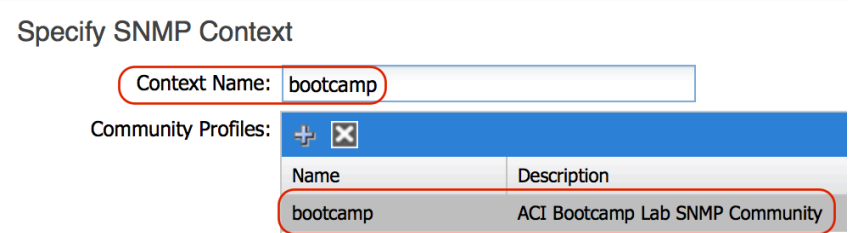

### Private Network - oob

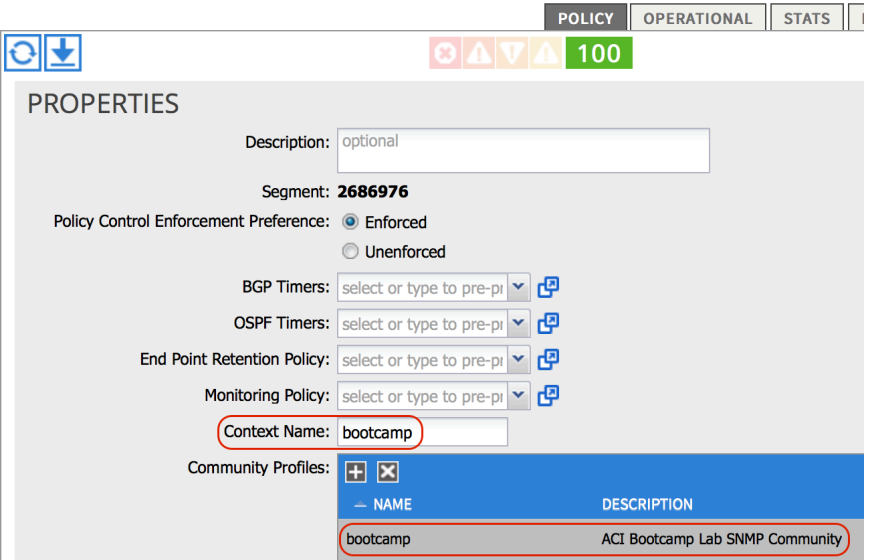

Using the **APIC API** Inspector, this API Example was captured from the POST request to create SNMP Context for Tenant Management OOB Network. You can use this APIC Example and use POSTMAN REST Client to create SNMP Context for Tenant Management OOB Network.

## **API EXAMPLE**

method: POST url: https://10.122.254.141/api/node/mo/uni/tn-mgmt/ctx-oob/snmpctx.json

## payload

{"snmpCtxP":{"attributes":{"dn":"uni/tn-mgmt/ctxoob/snmpctx","name":"bootcamp","rn":"snmpctx","status":"created"},"children":[{"snmpC ommunityP":{"attributes":{"dn":"uni/tn-mgmt/ctx-oob/snmpctx/communitybootcamp","name":"bootcamp","descr":"ACI Bootcamp Lab SNMP Community ","rn":"community-bootcamp","status":"created"},"children":[]}}]}}

# **8 Troubleshooting SNMP Policy for the ACI Fabric**

For this lab section, you will verify the configuration of SNMP Services for Leaf\Spine Switches in your designated ACI fabric. This section will provide references for CLI commands and tools that may be helpful in troubleshooting the configuration and application of the SNMP policies for Leaf\Spine Switches in your designated ACI fabric.

This lab section will:

- **Verify SNMP TRAPS are being sent from the Cisco ACI Fabric System & being received by the SNMP Server.**
- **Perform a SNMP Walk against Node Switches from the SNMP MIB Browser.**
- **Verify configuration of SNMP on APIC Controllers and Leaf\Spine Node Switches.**

*Note: The examples given in this section of the lab are not totally inclusive. These are just some examples that I have gathered while troubleshooting SNMP Services for the ACI Fabric.*

- **Access the Console of your SNMP Server to verify SNMP TRAPS are being sent from the Cisco ACI Fabric System & being received by the SNMP Server.**
	- $\circ$  Remote desktop to your Application Server and review the iReasoning MIB Browser Console. You may need to initiate an error in your Fabric Nodes to trigger an SNMP Trap. (for example, disable an interface that is UP State.)

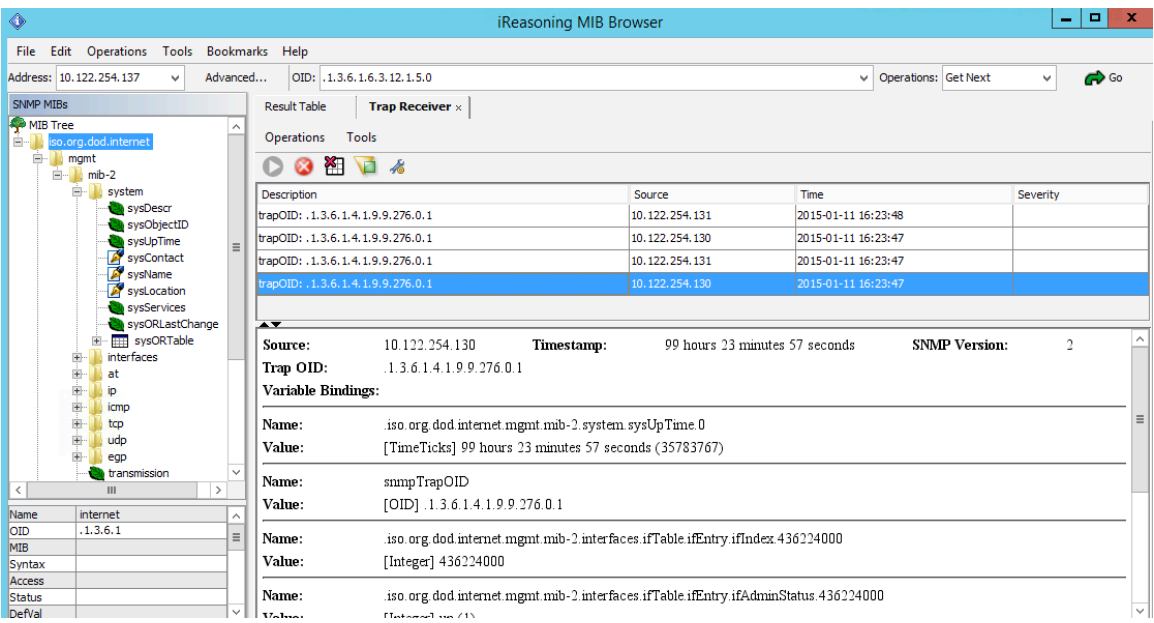

- **Perform a SNMP Walk against Node Switches from the SNMP MIB Browser.**
	- o Remote desktop to your Application Server and review the iReasoning MIB Browser Console. Perform an SNMP Walk with any of the loaded MIBs against Leaf\Spine Switches in your designated Fabric

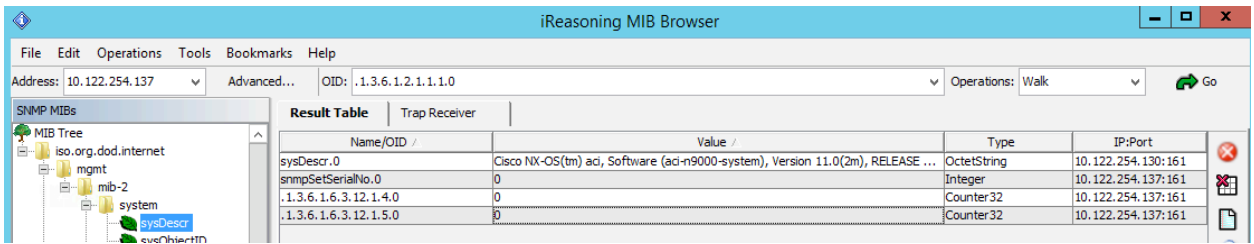

o Perform an SNMP Walk to test and verify the **SNMP Context** configuration. The following examples are command line tests that can be used on a MAC OSX client or Windows Client. Remember, if you use a personal device, the IP address of your device needs to be added to the Client Profile of the Fabric's SNMP Policy.

#### ⇒ **MAC OSX Command Syntax for SNMP CONTEXT verification**

• **snmpwalk -v2c -c bootcamp@bootcamp -On 10.122.254.128 ipAddressTable**

```
tdeleon$ snmpwalk -v2c -c bootcamp@bootcamp -On 10.122.254.128 ipAddressTable
.1.3.6.1.2.1.4.34.1.3.1.4.10.122.254.128 = INTEGER: 83886080
.1.3.6.1.2.1.4.34.1.4.1.4.10.122.254.128 = INTEGER: unicast(1)
.1.3.6.1.2.1.4.34.1.5.1.4.10.122.254.128 = OID:
.1.3.6.1.2.1.4.32.1.83886080.1.4.10.122.254.0.24
.1.3.6.1.2.1.4.34.1.6.1.4.10.122.254.128 = INTEGR: manual (2).1.3.6.1.2.1.4.34.1.7.1.4.10.122.254.128 = INTEGER: preferred(1)
.1.3.6.1.2.1.4.34.1.8.1.4.10.122.254.128 = Timeticks: (356775) 0:59:27.75
.1.3.6.1.2.1.4.34.1.9.1.4.10.122.254.128 = Timeticks: (356775) 0:59:27.75
.1.3.6.1.2.1.4.34.1.10.1.4.10.122.254.128 = INTEGER: active(1)
.1.3.6.1.2.1.4.34.1.11.1.4.10.122.254.128 = INTEGER: nonVolatile(3)
```
#### • **snmpwalk -v2c -c bootcamp@bootcamp -Of 10.122.254.128 ipAddressTable**

```
tdeleon$ snmpwalk -v2c -c bootcamp@bootcamp -Of 10.122.254.128 ipAddressTable
.iso.org.dod.internet.mgmt.mib-
2.ip.ipAddressTable.ipAddressEntry.ipAddressIfIndex.ipv4."10.122.254.128" = 
INTEGER: 83886080
.iso.org.dod.internet.mgmt.mib-
2.ip.ipAddressTable.ipAddressEntry.ipAddressType.ipv4."10.122.254.128" = 
INTEGER: unicast(1)
```

```
.iso.org.dod.internet.mgmt.mib-
2.ip.ipAddressTable.ipAddressEntry.ipAddressPrefix.ipv4."10.122.254.128" = 
OID: .iso.org.dod.internet.mgmt.mib-
2.ip.ipAddressPrefixTable.ipAddressPrefixEntry.83886080.ipv4."10.122.254.0".2
4
.iso.org.dod.internet.mgmt.mib-
2.ip.ipAddressTable.ipAddressEntry.ipAddressOrigin.ipv4."10.122.254.128" = 
INTEGER: manual(2)
.iso.org.dod.internet.mgmt.mib-
2.ip.ipAddressTable.ipAddressEntry.ipAddressStatus.ipv4."10.122.254.128" = 
INTEGER: preferred(1)
.iso.org.dod.internet.mgmt.mib-
2.ip.ipAddressTable.ipAddressEntry.ipAddressCreated.ipv4."10.122.254.128" = 
Timeticks: (356849) 0:59:28.49
.iso.org.dod.internet.mgmt.mib-
2.ip.ipAddressTable.ipAddressEntry.ipAddressLastChanged.ipv4."10.122.254.128" 
= Timeticks: (356849) 0:59:28.49
.iso.org.dod.internet.mgmt.mib-
2.ip.ipAddressTable.ipAddressEntry.ipAddressRowStatus.ipv4."10.122.254.128" = 
INTEGER: active(1)
.iso.org.dod.internet.mgmt.mib-
2.ip.ipAddressTable.ipAddressEntry.ipAddressStorageType.ipv4."10.122.254.128" 
= INTEGER: nonVolatile(3)
```
- ⇒ **Windows Command Syntax for SNMP CONTEXT verification** You can use your ACI-Px-Server to run this Command line verification test.
	- **SnmpWalk.exe -r:10.122.254.128 -v:2c -c:"bootcamp" cn:"bootcamp" -os:.1.3.6.1.2.1.4.34**

For this lab:

- From your Windows Server, Open a COMMAND PROMPT
- Change directory into SNMP directory. From the Administrator User Directory, "cd snmp"
- Type the SNMP WALK command -> "SnmpWalk.exe -r:10.122.254.128 -v:2c c:"bootcamp" -cn:"bootcamp" -os:.1.3.6.1.2.1.4.34"

*Note: substitute "10.122.254.128" with a Node Switch in your designated Fabric for this lab.*

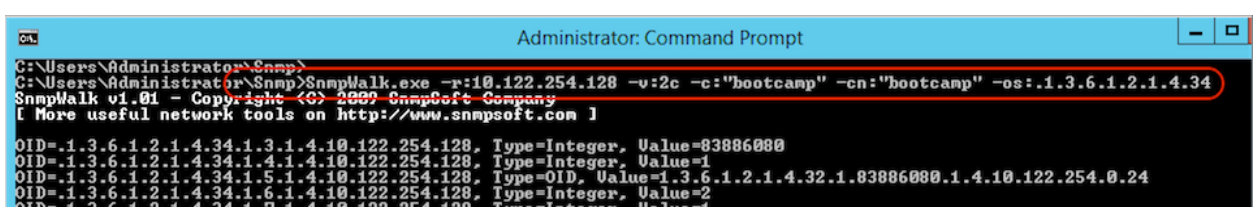

- **Verify configuration of SNMP on APIC Controllers and Leaf\Spine Node Switches.**
	- o Verify configuration of SNMP on APIC Controllers.
		- ⇒ **CLI Commands**
		- ⇒ cat /aci/tenants/mgmt/security-policies/out-of-bandcontracts/summary
		- ⇒ cat /aci/tenants/mgmt/security-policies/filters/summary
		- ⇒ cat /aci/tenants/mgmt/node-management-epgs/default/out-ofband/default/summary
		- ⇒ cat /aci/admin/external-data-collectors/monitoringdestinations/snmp/\*/snmp-trap-destinations/summary
		- ⇒ cat /aci/fabric/fabric-policies/pod-policies/policies/snmp/summary
		- ⇒ cat /aci/fabric/fabric-policies/pod-policies/policies/snmp/\*/summary
		- ⇒ cat /aci/fabric/fabric-policies/pod-policies/policies/snmp/\*/clientgroup-policies/\*/\*/summary
		- ⇒ cat /aci/fabric/fabric-policies/pod-policies/policy-groups/summary
		- ⇒ cat /aci/fabric/access-policies/monitoring-policies/default/callhomesnmp-syslog/all/snmp\*/summary
		- ⇒ cat /aci/fabric/fabric-policies/pod-policies/pod-selector-defaultall/summary
		- ⇒ cat /aci/fabric/fabric-policies/monitoring-policies/monitoring-policydefault/callhome-snmp-syslog/all/snmp\*/summary
		- ⇒ cat /aci/fabric/fabric-policies/monitoring-policies/commonpolicy/callhome-snmp-syslog/snmp/\*/summary
		- ⇒ moquery -c snmpGroup
		- ⇒ moquery -c snmpTrapDest
		- ⇒ moquery -c snmpRtDestGroup
		- ⇒ moquery -c snmpPol
		- ⇒ moquery -c snmpClientGrpP
		- ⇒ moquery -c snmpCommunityP
		- ⇒ moquery -c snmpRtSnmpPol
		- ⇒ moquery -c snmpClientP
		- ⇒ moquery -c snmpRsEpg
		- ⇒ moquery -c snmpSrc
		- ⇒ moquery -c snmpCtxP

#### o **Visore**

- ⇒ **snmpGroup** The SNMP destination group, which contains information needed to send traps or informs to a set of destinations.. SNMP is an application-layer protocol that provides a message format for communication between SNMP managers and agents. SNMP provides a standardized framework and a common language used for the monitoring and management of devices in a network.
- ⇒ **snmpTrapDest** A destination to which traps and informs are sent.
- ⇒ **snmpRtDestGroup** A target relation to SNMP destination group. This group contains information needed to send traps or informs to a set of destinations
- ⇒ **snmpPol** The SNMP policy, which enables you to monitor client group, v3 user, and/or community SNMP policies. SNMP is an application-layer protocol that provides a message format for communication between SNMP managers and agents. SNMP provides a standardized framework and a common language used for the monitoring and management of devices in a network.
- ⇒ **snmpClientGrpP** A client group, which is a group of client IP addresses that allows SNMP access to routers or switches.
- ⇒ **snmpCommunityP** The SNMP community profile, which enables access to the router or switch statistics for monitoring. SNMP is an application-layer protocol that provides a message format for communication between SNMP managers and agents. SNMP provides a standardized framework and a common language used for the monitoring and management of devices in a network.
- ⇒ **snmpRtSnmpPol** A target relation to an SNMP policy that contains site information and general protocol configuration parameters. Note that this relation is an internal object.
- ⇒ **snmpClientP** The client profile information.
- ⇒ **snmpRsEpg** A source relation to the endpoint group VRF through which the clients can connect. The VRF is an in-band or out-ofband management endpoint.
- ⇒ **snmpSrc** The SNMP source profile, which determines the fault information, severity level, and destination for sending messages to the SNMP destination. SNMP is an application-layer protocol that provides a message format for communication between SNMP managers and agents. SNMP provides a standardized framework and a common language used for the monitoring and management of devices in a network.
- ⇒ **snmpCtxP** The SNMP context profile, which enables you to specify a context to monitor with a community profile. SNMP is an application-layer protocol that provides a message format for

communication between SNMP managers and agents. SNMP provides a standardized framework and a common language used for the monitoring and management of devices in a network.

#### o **REST API**

- ⇒ **/api/node/class/snmpGroup.xml?**
- ⇒ **/api/node/mo/uni/fabric/snmpgroup-fab-snmpdestGrp.xml?query-target=children**
- ⇒ **/api/node/class/snmpPol.xml?**
- ⇒ **/api/node/mo/uni/fabric/snmppol-fab-snmp.xml?querytarget=children**
- ⇒ **/api/node/mo/uni/fabric/snmppol-fab-snmp/clgrp-fabsnmpClients.xml?query-target=children**
- ⇒ **/api/node/class/snmpSrc.xml?**
- ⇒ **/api/node/class/snmpCtxP.xml?**

#### o **Verify configuration of SNMP on Leaf\Spine Switches.**

- ⇒ **CLI Commands**
- ⇒ (bash) route -n
- $\Rightarrow$  (bash) show snmp
- $\Rightarrow$  (bash) show snmp summary
- $\Rightarrow$  (bash) show snmp community
- $\Rightarrow$  (bash) show snmp context
- $\Rightarrow$  (bash) show snmp host
- $\Rightarrow$  (bash) show snmp internal globals
- $\Rightarrow$  (bash) show snmp internal dump-internal-log
- $\Rightarrow$  (bash) show snmp summary
- ⇒ (bash) **netstat -lun output | grep 161**
- ⇒ (bash) **ps -aux | grep snmp**  # Verify SNMPD is running
- $\Rightarrow$  vsh -c "show snmp"
- $\Rightarrow$  vsh -c "show snmp | grep SNMP"
- $\Rightarrow$  vsh -c "show snmp community"
- $\Rightarrow$  vsh -c "show snmp context"
- $\Rightarrow$  show snmp internal oid ?
- ⇒ **vsh -c "show snmp internal oid dump-internal-log"** # Dumps OID Log to File (root) iptables  $-L$  # Verify IP Rules

#### **Verify SNMP Traps**

(root)leaf1# **tcpdump -i eth0 -f port 162**

```
fab2-leaf1# tcpdump -i eth0 -f port 162
tcpdump: verbose output suppressed, use -v or -vv for full protocol decode
listening on eth0, link-type EN10MB (Ethernet), capture size 65535 bytes
16:26:42.934279 IP fab2-leaf1-oob.cisco.com.41135 > aci-p1-
server.cisco.com.snmp-trap: C=bootcamp V2Trap(171)
system.sysUpTime.0=35932280 S:1.1.4.1.0=E:cisco.9.276.0.1 
interfaces.ifTable.ifEntry.ifIndex.436240384=436240384 
interfaces.ifTable.ifEntry.ifAdminStatus.436240384=2 
interfaces.ifTable.ifEntry.ifOperStatus.436240384=2 
31.1.1.1.1.436240384="eth1/9" interfaces.ifTable.ifEntry.ifType.436240384=6
16:26:43.034556 IP fab2-leaf1-oob.cisco.com.41135 > aci-p1-
server.cisco.com.snmp-trap: C=bootcamp V2Trap(171)
system.sysUpTime.0=35932291 S:1.1.4.1.0=E:cisco.9.276.0.1 
interfaces.ifTable.ifEntry.ifIndex.436240384=436240384 
interfaces.ifTable.ifEntry.ifAdminStatus.436240384=2 
interfaces.ifTable.ifEntry.ifOperStatus.436240384=2 
31.1.1.1.1.436240384="eth1/9" interfaces.ifTable.ifEntry.ifType.436240384=6
16:26:50.843864 IP fab2-leaf1-oob.cisco.com.41135 > aci-p1-
server.cisco.com.snmp-trap: C=bootcamp V2Trap(171)
system.sysUpTime.0=35933071 S:1.1.4.1.0=E:cisco.9.276.0.2 
interfaces.ifTable.ifEntry.ifIndex.436240384=436240384 
interfaces.ifTable.ifEntry.ifAdminStatus.436240384=1 
interfaces.ifTable.ifEntry.ifOperStatus.436240384=1 
31.1.1.1.1.436240384="eth1/9" interfaces.ifTable.ifEntry.ifType.436240384=6
```
## **Verify SNMP Requests(Get, Get Next, Get Bulk, Get Subtree, Walk, Set)** (root)leaf1# **tcpdump -i eth0 -f port 161**

```
fab2-leaf1# tcpdump -i eth0 -f port 161
tcpdump: verbose output suppressed, use -v or -vv for full protocol decode
listening on eth0, link-type EN10MB (Ethernet), capture size 65535 bytes
16:27:42.658460 IP aci-p1-server.cisco.com.50855 > fab2-leaf1-
oob.cisco.com.snmp: C=bootcamp GetRequest(29) S:12.1.5.0
16:27:42.659086 IP fab2-leaf1-oob.cisco.com.snmp > aci-p1-
server.cisco.com.50855: C=bootcamp GetResponse(30) S:12.1.5.0=0
16:28:00.640319 IP aci-p1-server.cisco.com.50856 > fab2-leaf1-
oob.cisco.com.snmp: C=bootcamp GetNextRequest(23) .iso.org.dod.internet
16:28:00.641180 IP fab2-leaf1-oob.cisco.com.snmp > aci-p1-
server.cisco.com.50856: C=bootcamp GetResponse(36) ip.28.1.2.83886080=65535
16:28:00.641648 IP aci-p1-server.cisco.com.50856 > fab2-leaf1-
oob.cisco.com.snmp: C=bootcamp GetNextRequest(33) ip.28.1.2.83886080
16:28:00.641913 IP fab2-leaf1-oob.cisco.com.snmp > aci-p1-
server.cisco.com.50856: C=bootcamp GetResponse(34) ip.28.1.3.83886080=1
```
# **9 Debug Output, Screenshots, and other Reference Information**

Reference Material:

• **Cisco APIC Troubleshooting Guide - Troubleshooting Tools and Methodology**

http://www.cisco.com/c/en/us/td/docs/switches/datacenter/aci/apic/sw/1 x/troubleshooting/b\_APIC\_Troubleshooting/b\_APIC\_Troubleshooting\_chapter\_0 1.html#d2744e629a1635

- **Cisco Application Centric Infrastructure MIB Quick Reference** http://www.cisco.com/c/en/us/td/docs/switches/datacenter/aci/apic/sw/1 x/mib/guide/b\_Cisco\_ACI\_MIB\_Quick\_Reference.html
- **ACI MIB Support List** http://www.cisco.com/c/dam/en/us/td/docs/switches/datacenter/aci/apic/sw/1 x/mib/list/mib-support.html
- **SNMP Object Navigator** http://tools.cisco.com/Support/SNMP/do/BrowseOID.do?local=en
- **Help! I've configured SNMP on the fabric but the OID I'm trying to query for says SNMP No Such Object or No Such Instance.** https://techzone.cisco.com/t5/Application-Centric/Help-I-ve-configured-SNMP-onthe-fabric-but-the-OID-I-m-trying/ta-p/760310
- **Cisco APIC Faults, Events, and System Messages Management Guide** http://www.cisco.com/c/en/us/td/docs/switches/datacenter/aci/apic/sw/1 x/faults/guide/b\_APIC\_Faults\_Errors.html
- **Cisco ACI System Messages Reference Guide** http://www.cisco.com/c/en/us/td/docs/switches/datacenter/aci/apic/sw/1 x/syslog/guide/aci\_syslog/About.html
- **ACI System Messages** http://www.cisco.com/c/en/us/td/docs/switches/datacenter/aci/apic/sw/1 x/syslog/guide/aci\_syslog/ACI\_SysMsg.pdf
- **rfc3411** An Architecture for Describing Simple Network Management Protocol (SNMP) Management Frameworks
- **rfc5343** Simple Network Management Protocol (SNMP) Context EngineID **Discovery**

#### **APIC CLI EXAMPLES**

admin@fab2-apic1:~> **cat /aci/admin/external-data-collectors/monitoringdestinations/snmp/\*/snmp-trap-destinations/summary** snmp-trap-destinations: host port name management-epg ------------- ---- ---- --------------------- 10.122.254.77 162 tenants/mgmt/ node-management-epgs/ default/out-of-band/ default admin@fab2-apic1:~> **cat /aci/fabric/fabric-policies/podpolicies/policies/snmp/summary** snmp: name admin-state location contact description -------- ----------- ----------------------------- ------------ --------- --------------- default disabled fab-snmp enabled Cisco Systems, North Carolina Robert Hurst ACI Bootcamp Lab for SNMP admin@fab2-apic1:~> **cat /aci/fabric/fabric-policies/podpolicies/policies/snmp/\*/summary** # snmp-policy name : fab-snmp description : ACI Bootcamp Lab for SNMP admin-state : enabled contact : Robert Hurst location : Cisco Systems, North Carolina ownerkey : ownertag : client-group-policies: name description associated-managementepg and the contract of the contract of the contract of the contract of the contract of the contract of the con --------------- ------------------------- --------------------- fab-snmpClients ACI Bootcamp Lab for SNMP tenants/mgmt/ node-management-epgs/ default/out-of-band/

#### default

## **VISORE EXAMPLES**

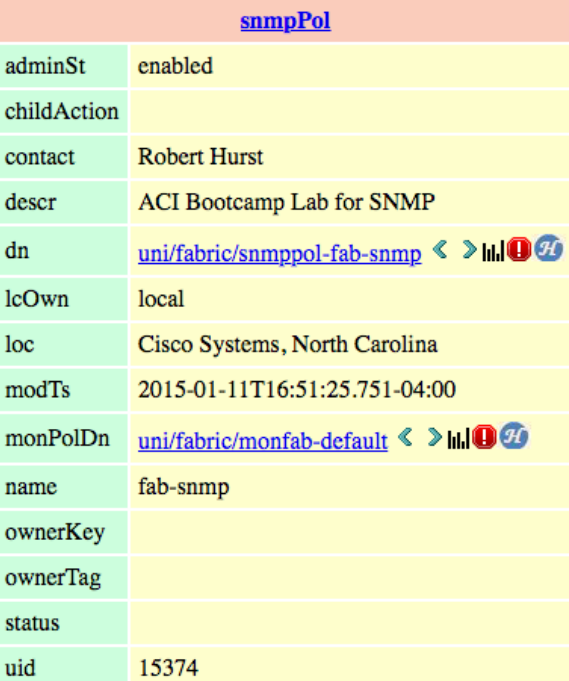

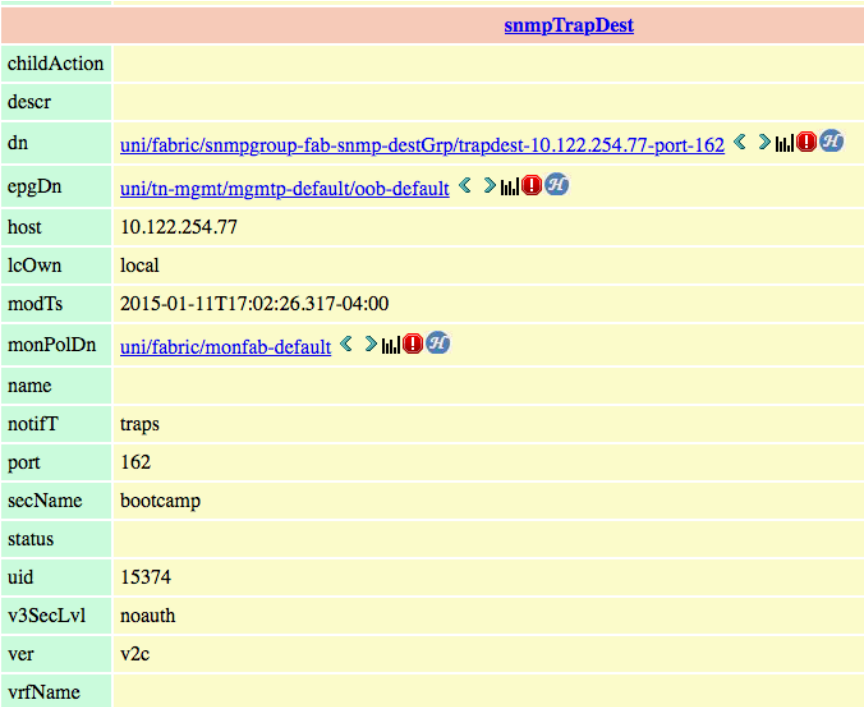

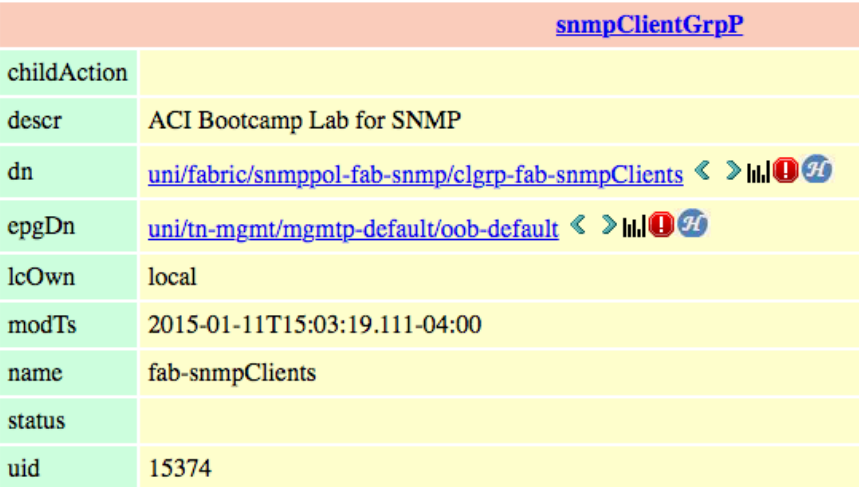

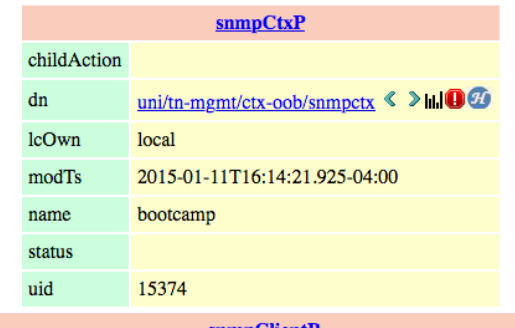

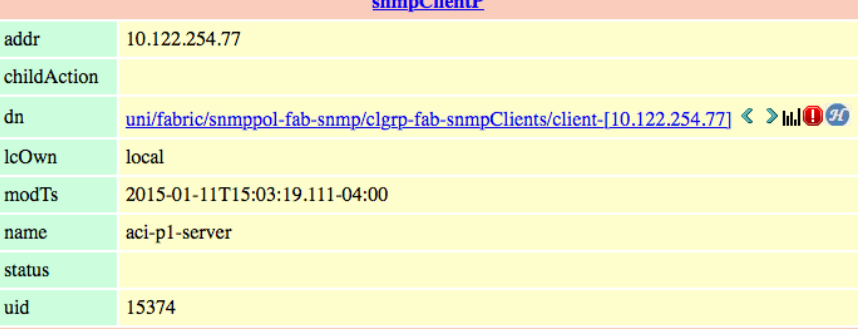

#### **LEAF\SPINE SWITCH CLI EXAMPLES**

fab2-leaf1# **netstat -lun output | grep 161** udp 0 0 0.0.0.0:161 0.0.0.0:\* udp6 0 0 :::161 :::\*

fab2-leaf1# **ps -aux | grep snmp** root 4265 0.0 1.0 1750732 166588 ? Ssl Jan07 0:52  $/isan/bin/snmpd -f -s -d udp:161 udp6:161 tep:161$ 

fab2-leaf1# **vsh -c "show snmp | grep SNMP"** 0 SNMP packets input 0 Bad SNMP versions 2 SNMP packets output SNMP USERS **SNMP protocol : Enabled**

fab2-leaf1# **show snmp summary** Admin State : enabled, running (pid:4265) Local SNMP engineID: [Hex] 80000009037C69F6105BF9 [Dec] 128:000:000:009:003:124:105:246:016:091:249 ---------------------------------------------------------------------- Community Context Status --------------------------------------------------------------------- bootcamp bootcamp ok ---------------------------------------------------------------------- User **Authentication** Privacy ---------------------------------------------------------------------- ---------------------------------------------------------------------- Context VRF Status --------------------------------------------------------------------- bootcamp management ok ---------------------------------------------------------------------- Client VRF Status ---------------------------------------------------------------------- 10.122.254.77 management ok ----------------------------------------------------------------------------- --- Host **Port Ver Level** SecName VRF Status ----------------------------------------------------------------------------- --- 10.122.254.77 162 v2c noauth bootcamp management

#### fab2-leaf1# **show snmp host**

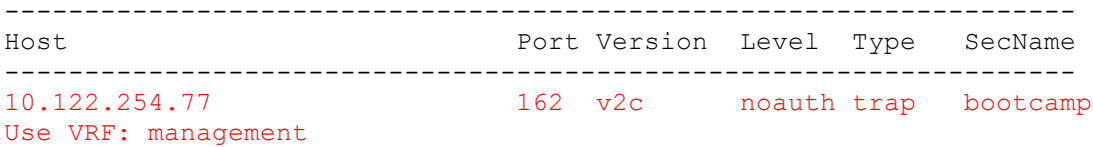

fab2-leaf1# **show snmp context** Context VRF

bootcamp management

#### **Model References**

#### **Class snmp: TrapDest (CONCRETE)**

**Class ID:1691 Class Label: SNMP Trap Destination** Encrypted: false - Exportable: true - Persistent: true - Configurable: true **Write Access: [admin]** Read Access: [admin, ops] **Semantic Scope: Fabric Semantic Scope Evaluation Rule: Parent Monitoring Policy Source: Parent** Monitoring Flags : [ IsObservable: true, HasStats: false, HasFaults: true, HasHealth: true ]

A destination to which traps and informs are sent.

#### **Class snmp:Pol (CONCRETE)**

**Class ID:4571 Class Label: SNMP Policy** Encrypted: false - Exportable: true - Persistent: true - Configurable: true Write Access: [admin, fabric-protocol-mgmt] Read Access: [admin, fabric-connectivity-l1, fabric-connectivity-l2, fabric-connectivity-l3, fabric-equipment, fabric-protocol-l1, fabric-protocol-l2, fabric-protocol-l3, fabric-protocol-mgmt] **Semantic Scope: Fabric Semantic Scope Evaluation Rule: Parent** Monitoring Policy Source: Parent<br>Monitoring Flags : [ IsObservable: true, HasStats: false, HasFaults: false, HasHealth: true ]

The SNMP policy, which enables you to monitor client group, v3 user, and/or community SNMP policies. SNMP is an application-layer protocol that provides a message format for communication between SNMP managers and agents.<br>SNMP provides a standardized framework and a common language used for the monitoring and management of devices in a network.

#### **Class snmp:ClientGrpP (CONCRETE)**

**Class ID:4579** Class Label: SNMP Client Group Profile Encrypted: false - Exportable: true - Persistent: true - Configurable: true Write Access: [admin, fabric-protocol-mgmt] Read Access: [admin, fabric-protocol-mgmt] **Semantic Scope: Fabric Semantic Scope Evaluation Rule: Parent Monitoring Policy Source: Parent** Monitoring Flags : [ IsObservable: false, HasStats: false, HasFaults: false, HasHealth: false ]

A client group, which is a group of client IP addresses that allows SNMP access to routers or switches.

### **Class snmp:Group (CONCRETE)**

**Class ID:1692 Class Label: SNMP Monitoring Destination Group** Encrypted: false - Exportable: true - Persistent: true - Configurable: true Write Access: [admin] Read Access: [admin, ops] **Semantic Scope: Fabric Semantic Scope Evaluation Rule: Parent Monitoring Policy Source: Parent** Monitoring Flags : [ IsObservable: true, HasStats: false, HasFaults: false, HasHealth: true ]

The SNMP destination group, which contains information needed to send traps or informs to a set of destinations.. SNMP is an application-layer protocol that provides a message format for communication between SNMP managers and agents. SNMP provides a standardized framework and a common language used for the monitoring and management of devices in a network.

#### **Class snmp:RtDestGroup (CONCRETE)**

Class ID:1690 **Class Label: SNMP Source** Encrypted: false - Exportable: false - Persistent: true - Configurable: false **Relationship Type: explicit** Relationship Cardinality: n-to-1 Relationship From: snmp:Src **Relationship From Rel: snmp:RsDestGroup** Relationship To: snmp:Group **Relationship To Rel: snmp:RtDestGroup** Enforceable: true **Resolvable: true** Write Access: [NON CONFIGURABLE] Read Access: [admin, ops] **Semantic Scope: Fabric Semantic Scope Evaluation Rule: Parent Monitoring Policy Source: Parent** Monitoring Flags: [ IsObservable: false, HasStats: false, HasFaults: false, HasHealth: false ]

A target relation to SNMP destination group. This group contains information needed to send traps or informs to a set of destinations

#### **Class snmp:RtSnmpPol (CONCRETE)**

Class ID:913 **Class Label: POD Policy Group** Encrypted: false - Exportable: false - Persistent: true - Configurable: false **Relationship Type: named** Relationship Cardinality: n-to-1<br>Relationship From: fabric:PodPGrp Relationship From Rel: fabric:RsSnmpPol Relationship To: snmp:Pol Relationship To Rel: snmp:RtSnmpPol Enforceable: true **Resolvable: true Write Access: [NON CONFIGURABLE]** Read Access: [admin, fabric-connectivity-l1, fabric-connectivity-l2, fabric-connectivity-l3, fabric-equipment, fabric-protocol-l1, fabric-protocol-l2, fabric-protocol-l3, fabric-protocol-mgmt] **Semantic Scope: Fabric Semantic Scope Evaluation Rule: Parent Monitoring Policy Source: Parent** Monitoring Flags : [ IsObservable: false, HasStats: false, HasFaults: false, HasHealth: false ]

A target relation to an SNMP policy that contains site information and general protocol configuration parameters. Note that this relation is an internal object.

# **Class snmp:CommunityP (CONCRETE)**

**Class ID:4575 Class Label: SNMP Community** Encrypted: false - Exportable: true - Persistent: true - Configurable: true Write Access: [admin, fabric-protocol-mgmt] Read Access: [admin, fabric-protocol-mgmt] Possible Semantic Scopes: Fabric, EPG, **Semantic Scope Evaluation Rule: Parent Monitoring Policy Source: Parent** Monitoring Flags: [IsObservable: false, HasStats: false, HasFaults: false, HasHealth: false ]

The SNMP community profile, which enables access to the router or switch statistics for monitoring. SNMP is an application-layer protocol that provides a message format for communication between SNMP managers and agents. SNMP provides a standardized framework and a common language used for the monitoring and management of devices in a network.

#### **Class snmp:ClientP (CONCRETE)**

**Class ID:4585 Class Label: Client Entry** Encrypted: false - Exportable: true - Persistent: true - Configurable: true Write Access: [admin, fabric-protocol-mgmt] Read Access: [admin, fabric-protocol-mgmt] **Semantic Scope: Fabric Semantic Scope Evaluation Rule: Parent Monitoring Policy Source: Parent** Monitoring Flags : [ IsObservable: false, HasStats: false, HasFaults: false, HasHealth: false ]

The client profile information.

#### **Class snmp:RsEpg (CONCRETE)**

**Class ID:4580 Class Label: Attachable Target Group** Encrypted: false - Exportable: true - Persistent: true - Configurable: true Relationship Type: explicit<br>Relationship Cardinality: n-to-1 Relationship From: snmp:ClientGrpP Relationship From Rel: snmp:RsEpg Relationship To: fv:ATg<br>Relationship To Rel: fv:RtEpg Enforceable: false **Resolvable: false** Write Access: [admin, fabric-protocol-mgmt]<br>Read Access: [admin, fabric-protocol-mgmt] Semantic Scope: Fabric **Semantic Scope Evaluation Rule: Parent Monitoring Policy Source: Parent** Monitoring Flags : [ IsObservable: false, HasStats: false, HasFaults: false, HasHealth: false ]

A source relation to the endpoint group VRF through which the clients can connect. The VRF is an in-band or out-ofband management endpoint

#### **Class snmp:Src (CONCRETE)**

**Class ID:1688 Class Label: SNMP Source** Encrypted: false - Exportable: true - Persistent: true - Configurable: true Write Access: [admin] Read Access: Tadmin. ops1 Possible Semantic Scopes: Fabric, Infra, EPG, Common, **Semantic Scope Evaluation Rule: Parent Monitoring Policy Source: Parent** Monitoring Flags : [ IsObservable: true, HasStats: false, HasFaults: false, HasHealth: true ]

The SNMP source profile, which determines the fault information, severity level, and destination for sending messages to the SNMP destination. SNMP is an application-layer protocol that provides a message format for communication between SNMP<br>managers and agents. SNMP is an application-layer protocol that provides a message format for communicat management of devices in a network

#### **Class snmp:CtxP (CONCRETE)**

**Class ID:4587 Class Label: SNMP Context Profile** Encrypted: false - Exportable: true - Persistent: true - Configurable: true Write Access: [access-protocol-mgmt, admin, fabric-protocol-mgmt, tenant-connectivity-[3]<br>Read Access: [access-protocol-mgmt, admin, fabric-protocol-mgmt, tenant-connectivity-[3] **Semantic Scope: EPG Semantic Scope Evaluation Rule: Parent** Monitoring Policy Source: Parent Monitoring Policy Cource: Parem.<br>Monitoring Flags : [ IsObservable: false, HasStats: false, HasFaults: false, HasHealth: false ]

The SNMP context profile, which enables you to specify a context to monitor with a community profile. SNMP is an The System contains the probable state of the probable state in the probable and the probable and the probable and application-layer probable has provides a message format for communication between SNMP managers and agents network.

## **End of Document**